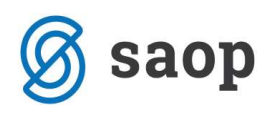

## Razmejitve

Obdelava je namenjena razmejevanju vknjižb. Nahaja se v programu Dvostavno knjigovodstvo na dnevnih obdelavah v posrednem knjiženju.

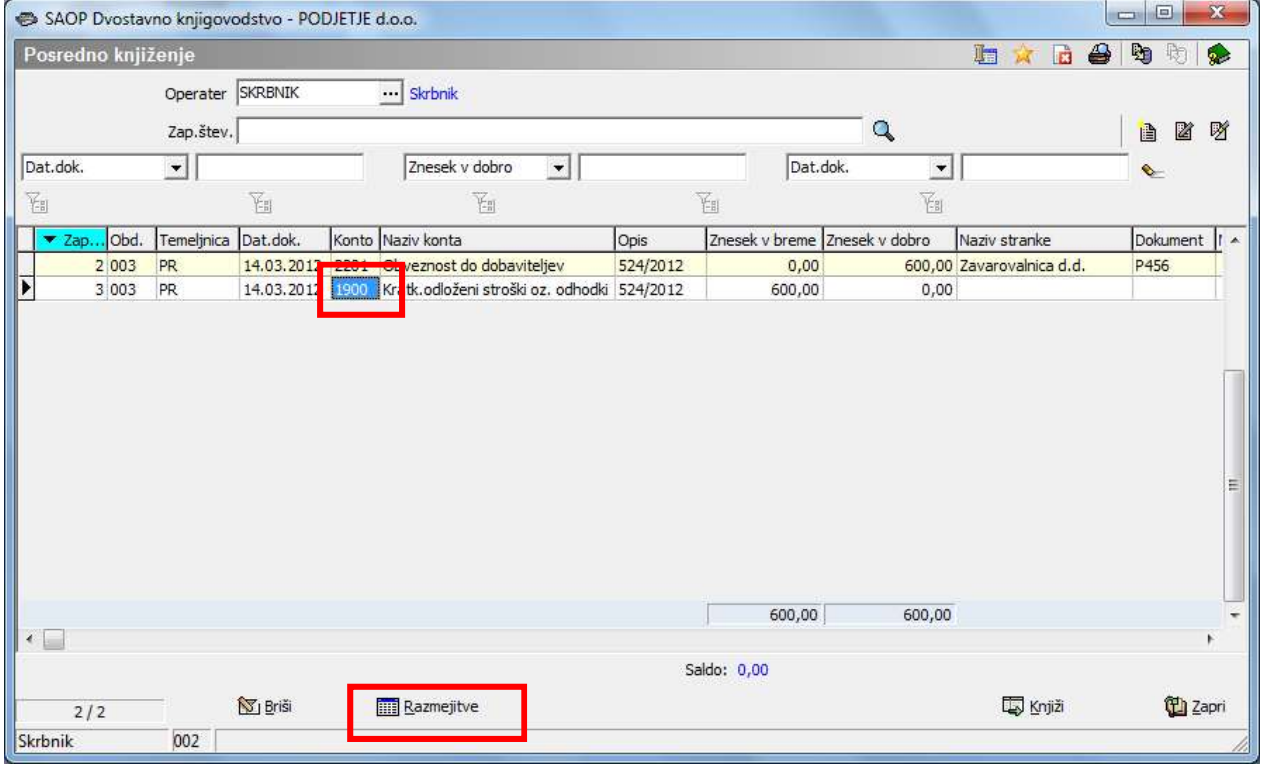

Program nam izbrano vknjižbo razmeji na želeno število obdobij, ki jih določimo z vnosom števila obdobij. Nove vknjižbe se tvorijo na zadnji datum izbranega obdobja. Prva delitev se tvori na zadnji dan obdobja, ki smo ga izbrali z vnosom obdobja prve razmejitve.

Z obdelavo se za vsako obdobje razmejitve tvori vknjižba na kontu, ki smo ga določili (stran knjiženja je odvisna od nastavitve konta breme ali dobro) ter protivknjižba na kontu, ki smo ga izbrali za razmejitev.

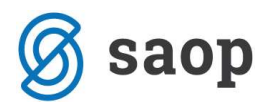

Poglejmo primer:

Z miško kliknemo na vrstico, ki jo želimo razmejiti. Ob uporabi gumba razmejitve (prikazano v zgornji tabeli), se nam odpre naslednje okno:

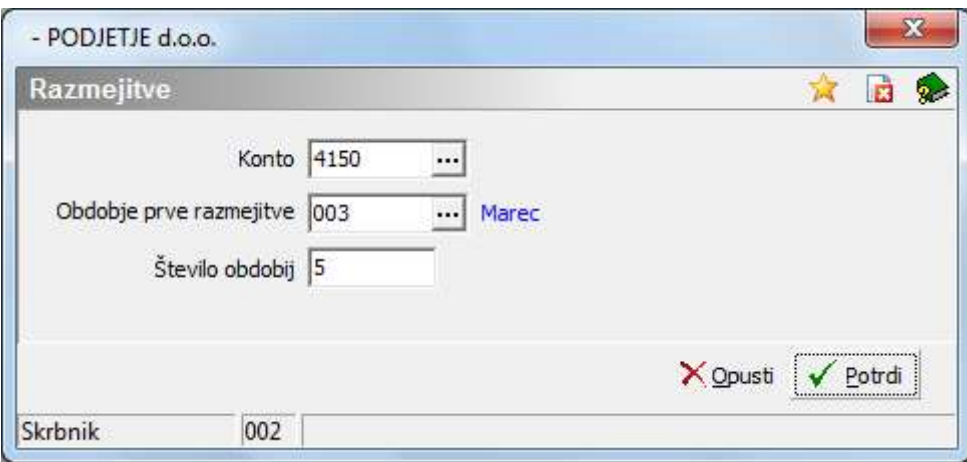

- Konto izberemo konto, na katerega želimo knjižiti
- Obdobje prve razmejitve izberemo prvo obdobje razmejitve
- **Število obdobij** izberemo število obdobij za razmejitev

V našem primeru želimo konto 1900 (prva slika) razmejiti na konto 4150 na 5 obdobij (od marca do julija), saj smo v polje za obdobje prve razmejitve vpisali mesec 3 (marec).

S potrditvijo sprožimo obdelavo za razmejitve.

Z obdelavo so se v posrednem knjiženju dodale vrstice, ki se nanašajo na razmejitve. Zaradi lažjega pregleda so obarvane s sivo barvo.

Program je znesek razmejitve 600,00 eur razmejil na 5 mesecev (600,00 eur / 5 mesecev = 120 eur/mesec). Nove vknjižbe je tvoril na izbrani konto 4150 v breme, ter protikonto 1900 v dobro, na zadnji datum obdobja.

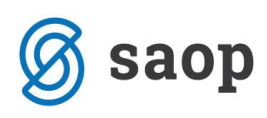

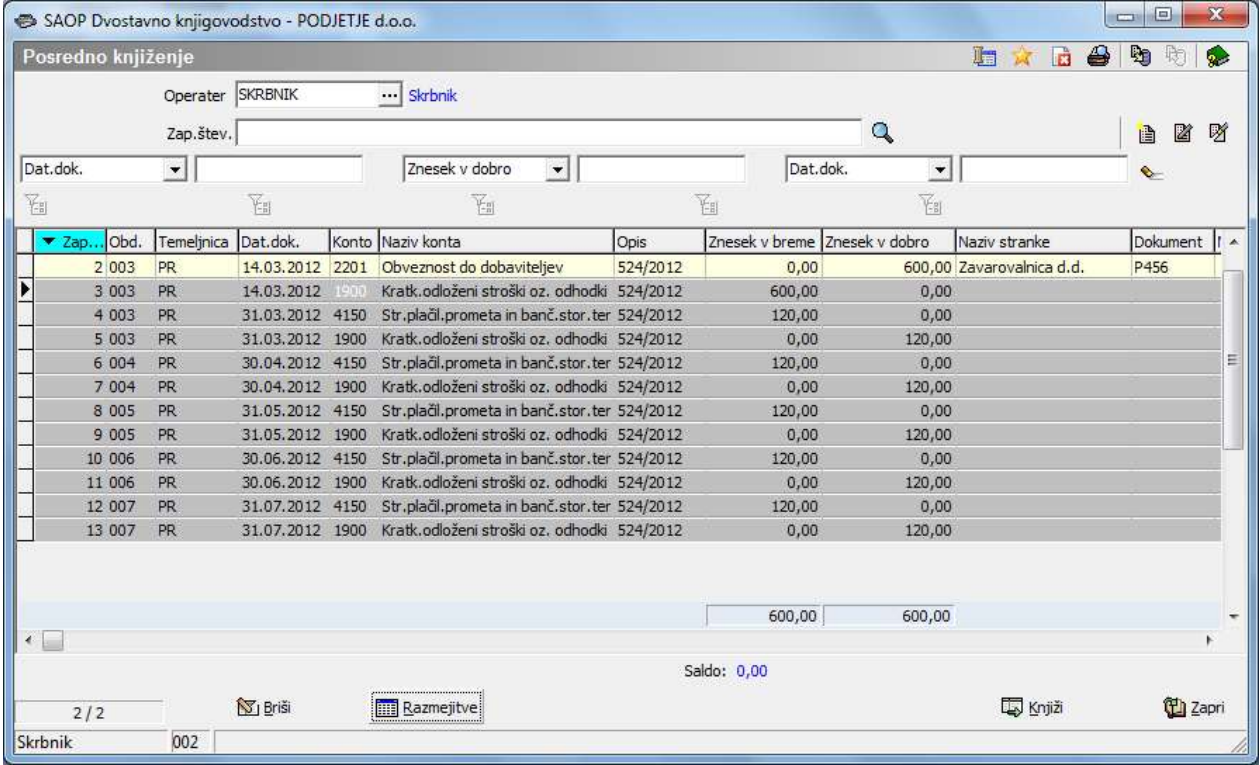

Z gumbom knjiži potrdimo knjiženje v glavno knjigo.

Primer pregleda kartice kontov 1900 in 4150 po razmejitvi:

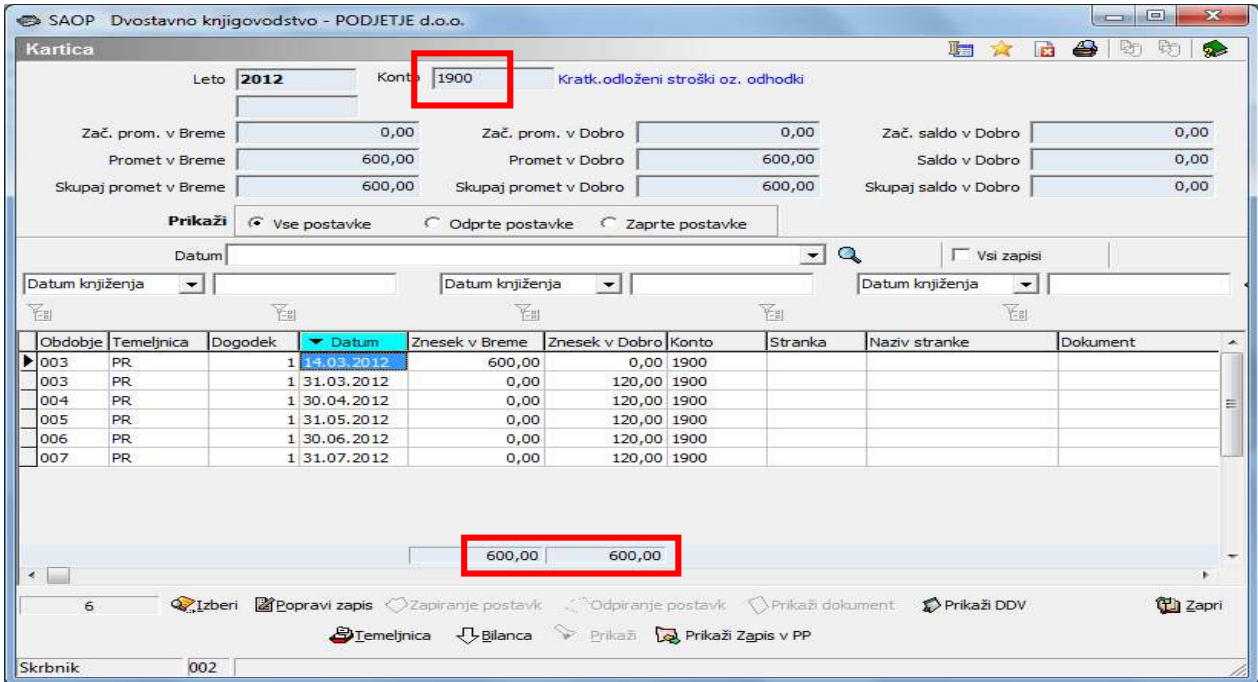

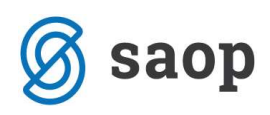

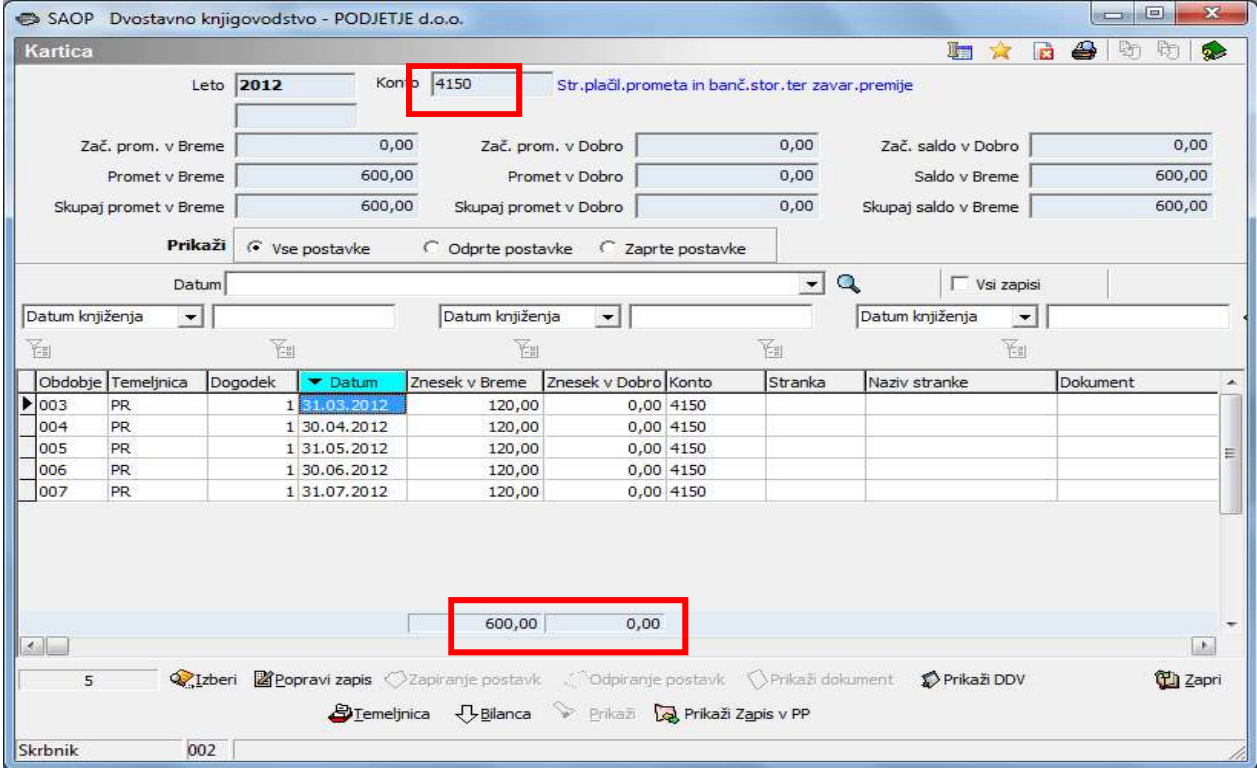

Šempeter pri Gorici, 21. 03. 2019 SAOP d.o.o.